# Microsoft Teams for Apple iOS devices

### 1. Open App Store

## Search

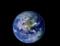

Q Games, Apps, Stories and More

#### Discover

online games

emoji maker

background eraser

pdf editor

#### Suggested

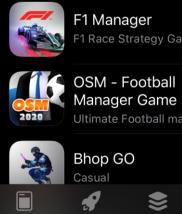

F1 Manager F1 Race Strategy Game

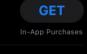

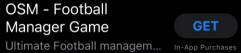

Bhop GO Q ۲ 8

Search for
'Microsoft
Teams'

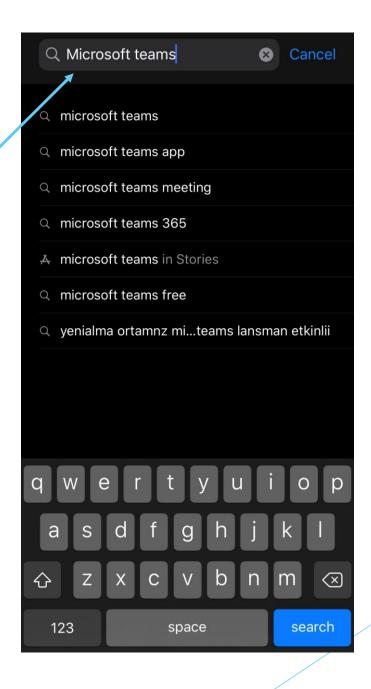

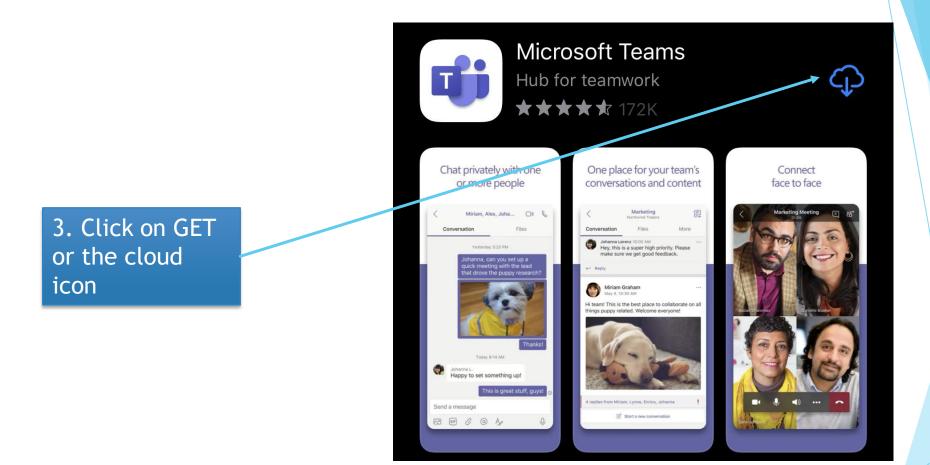

4. Click on the"Join MicrosoftTeams Meeting"

Join Microsoft Teams Meeting

+44 20 8142 8464 United Kingdom, London (Toll)

## Microsoft Teams

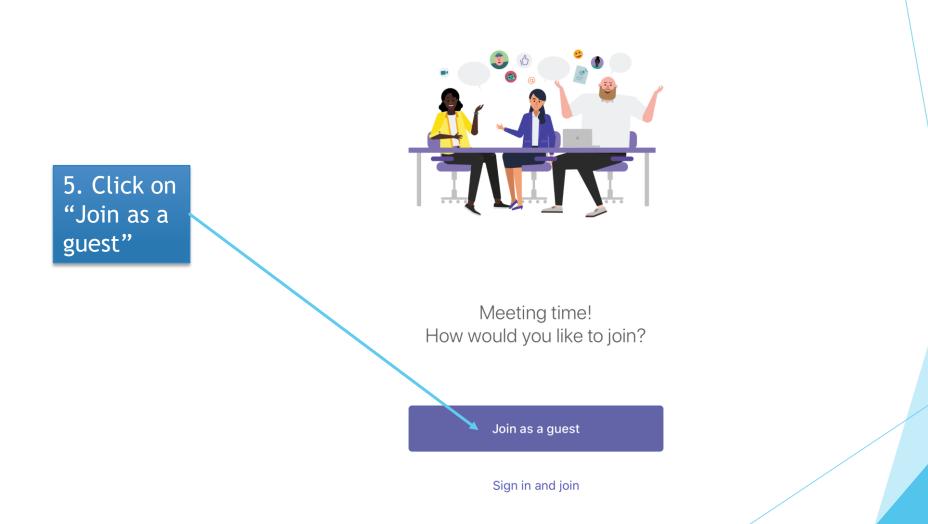

## 6. Click "OK"

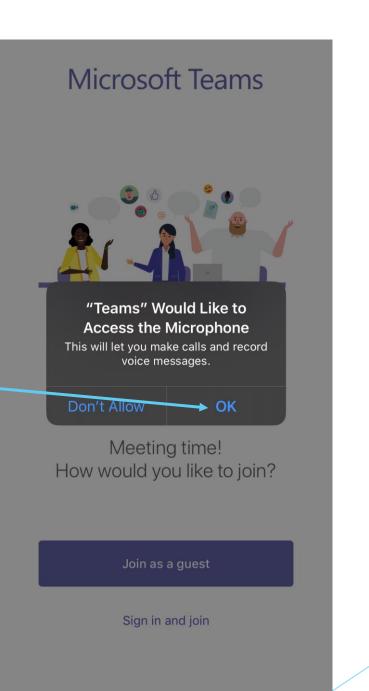

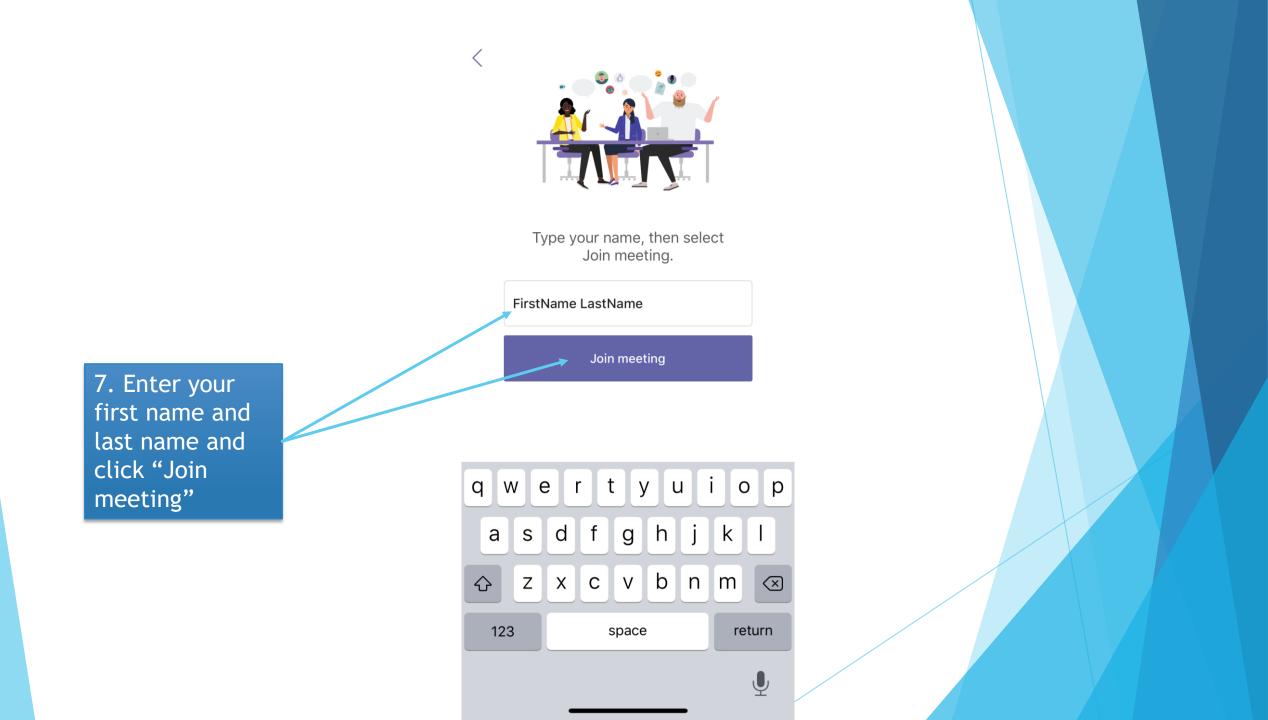

8. Whilst watching satsang, you can turn your video on and off by clicking on this button 9. Whilst watching satsang, you can mute your microphone by clicking on this button

00:20

•••

10. To leave the satsang click on this button

දී

~

Ę

ு